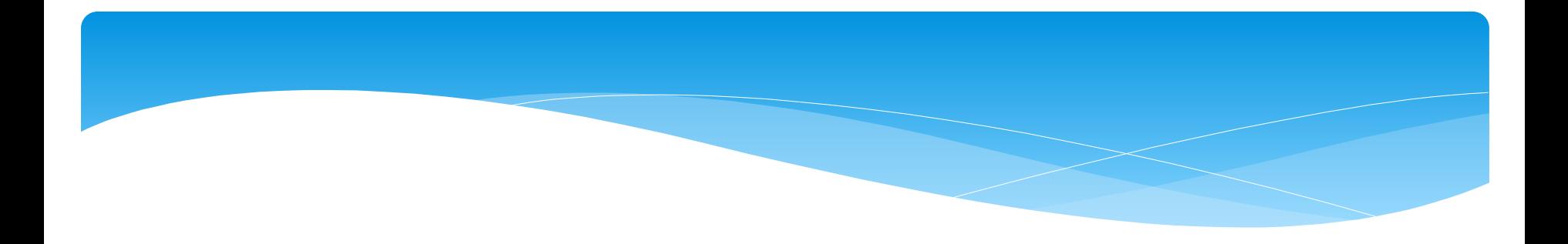

# **Master Thesis Presentation Future Electric Vehicle on Lego** By Karan Savant

Guide: Dr. Kai Huang

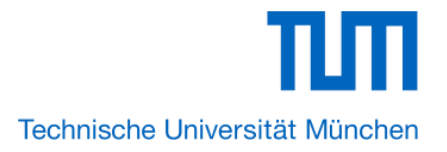

- **Objective**
- **Lego Car**
- **Wifi Interface to Lego Car**
- **Lego Car FPGA System**
- **Android Application**
- **Conclusion**

### **Objective of Thesis**

- Interfacing the Lego car with an Wi-Fi Module and controlling it remotely via Smart-Phone/Tab
- Configure the Wi-Fi Module as an Access point
- Re-engineer the Lego Technic 9398 into 4-wheel independent steering/driving
- Develop an Android Application to Implement control based on the Android device inbuilt sensors
- Implement a closed loop control for Car speed measurement using BEMF

- **Objective**
- **Lego Car**
- **Wifi Interface to Lego Car**
- **Lego Car FPGA System**
- **Android Application**
- **Conclusion**

# **Lego Car**

Currently Being Used It has one DC and one Servo Lego Motors

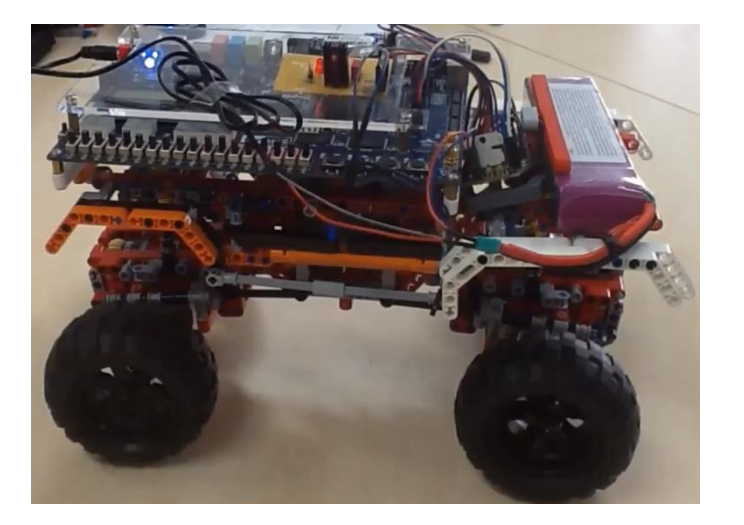

New Configuration It has Four DC and Four Servo Lego Motors

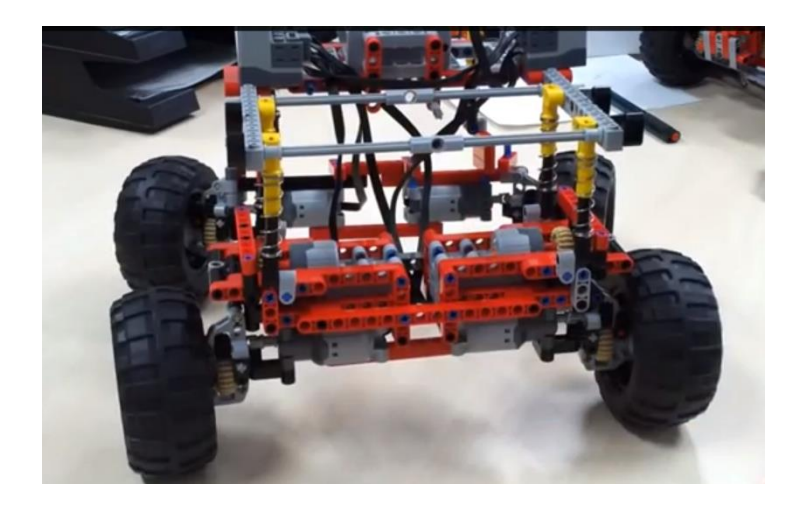

#### Driving Modes

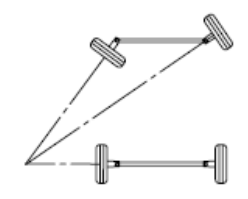

(a) default mode

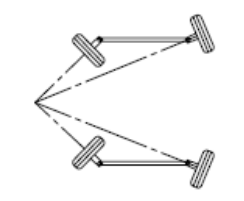

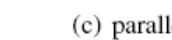

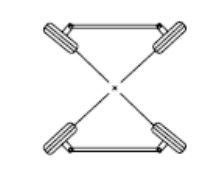

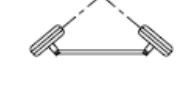

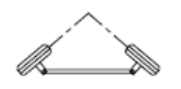

(f) emergency mode

(b) slow mode

(c) parallel mode

(d) rotational mode

(e) parking mode

- **Objective**
- **Lego Car**
- **Wi-Fi Interface to Lego Car**
- **Lego Car FPGA System**
- **Android Application**
- **Conclusion**

# **Why WiFi?**

- Better range than most other wireless protocols
- More secure
- Easily available today
- Many hardware options available
- Wifi has higher bitrate so it is more suitable for transferring the camera video signal
- Some Smartphone OS like Apple iOS requires special chip to be put in the application circuit for it to be Bluetooth enabled

## **Wifi Module : RN134**

### **Features**:

- Hardware interface: UART and SPI slave
- Full onboard TCP/IP stack (no external drivers required)
- Supports Adhoc and infrastructure networking modes
- Real-time clock for time-stamping, auto-sleep, and auto-wakeup modes
- Runs directly from batteries or regulated power supply
- Configuration over serial or wireless ir commands
- Over the air firmware upgrade
- Secure Wi-Fi authentication schemes (WEP / WPA / WPA2)

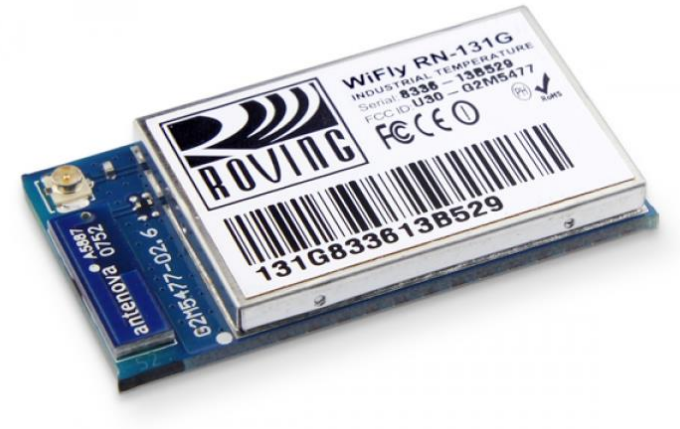

### **Wi-Fi Module -FPGA Interface over UART**

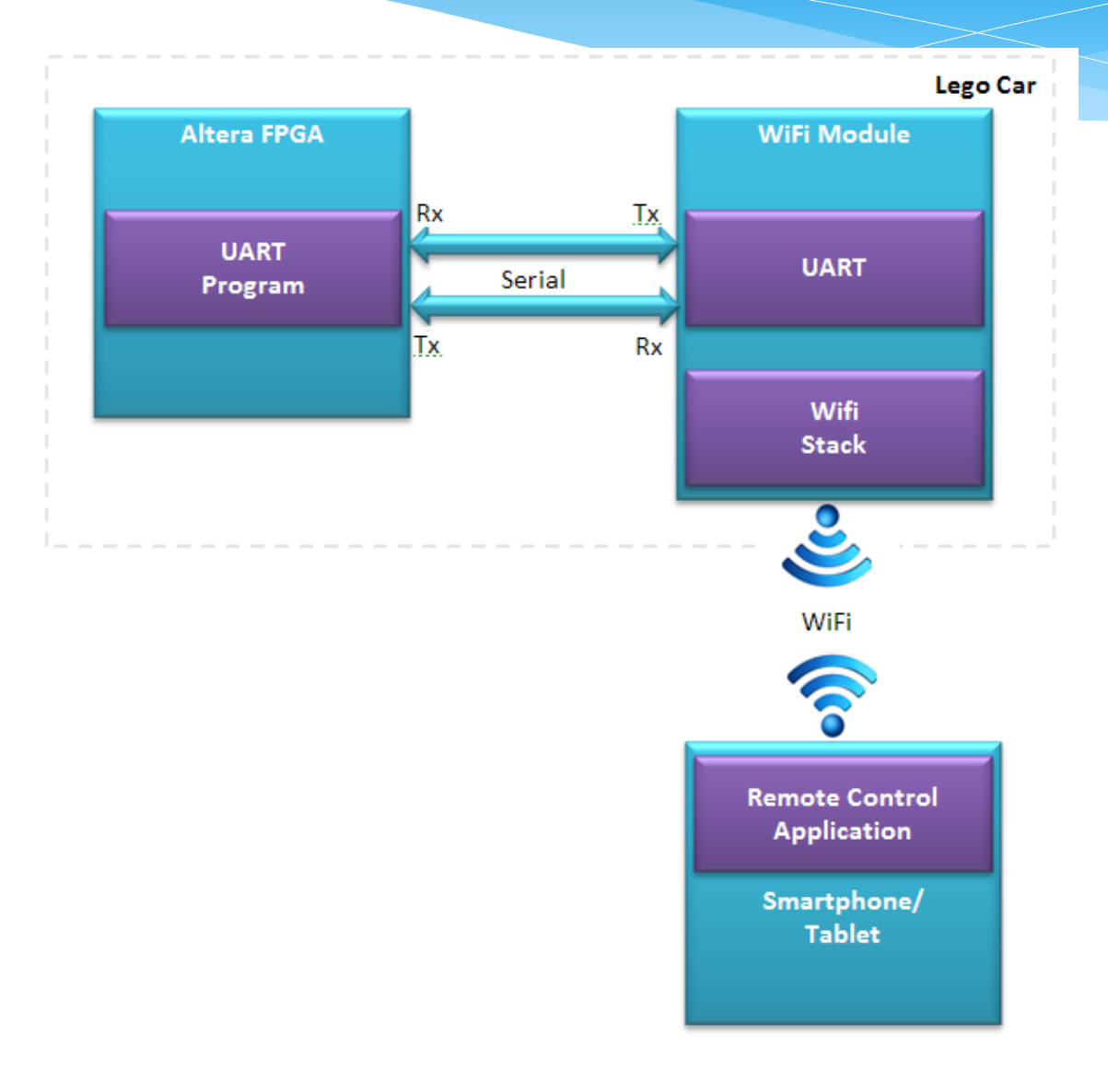

- **Objective**
- **Lego Car**
- **Wi-Fi Interface to Lego Car**
- **Lego Car FPGA System**
- **Android Application**
- **Conclusion**

#### **FPGA Board Used**

The key features of the board :

**Featured device**

Altera Cyclone® IV EP4CE22F17C6N FPGA

Altera serial configuration – EPCS16(16Mbits)

### **Memory devices**

32MB SDRAM

2Kb I2C EEPROM

### **General user input/output**

8 green LEDs

- 2 debounced pushbuttons
- 4-position DIP switch

#### **A/D Converter**

NS ADC128S022, 8-Channel, 12-bit A/D Converter

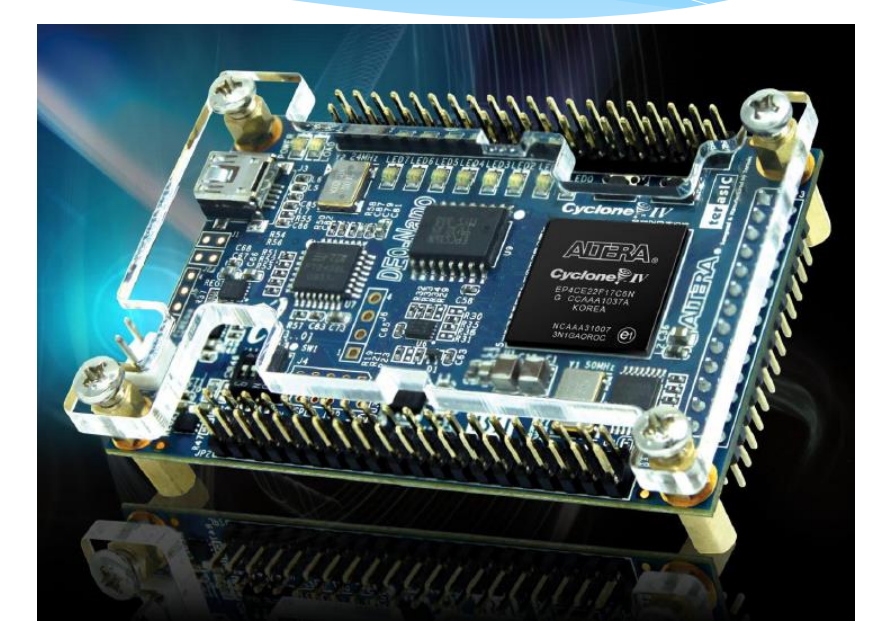

## **FPGA Hardware Configuration**

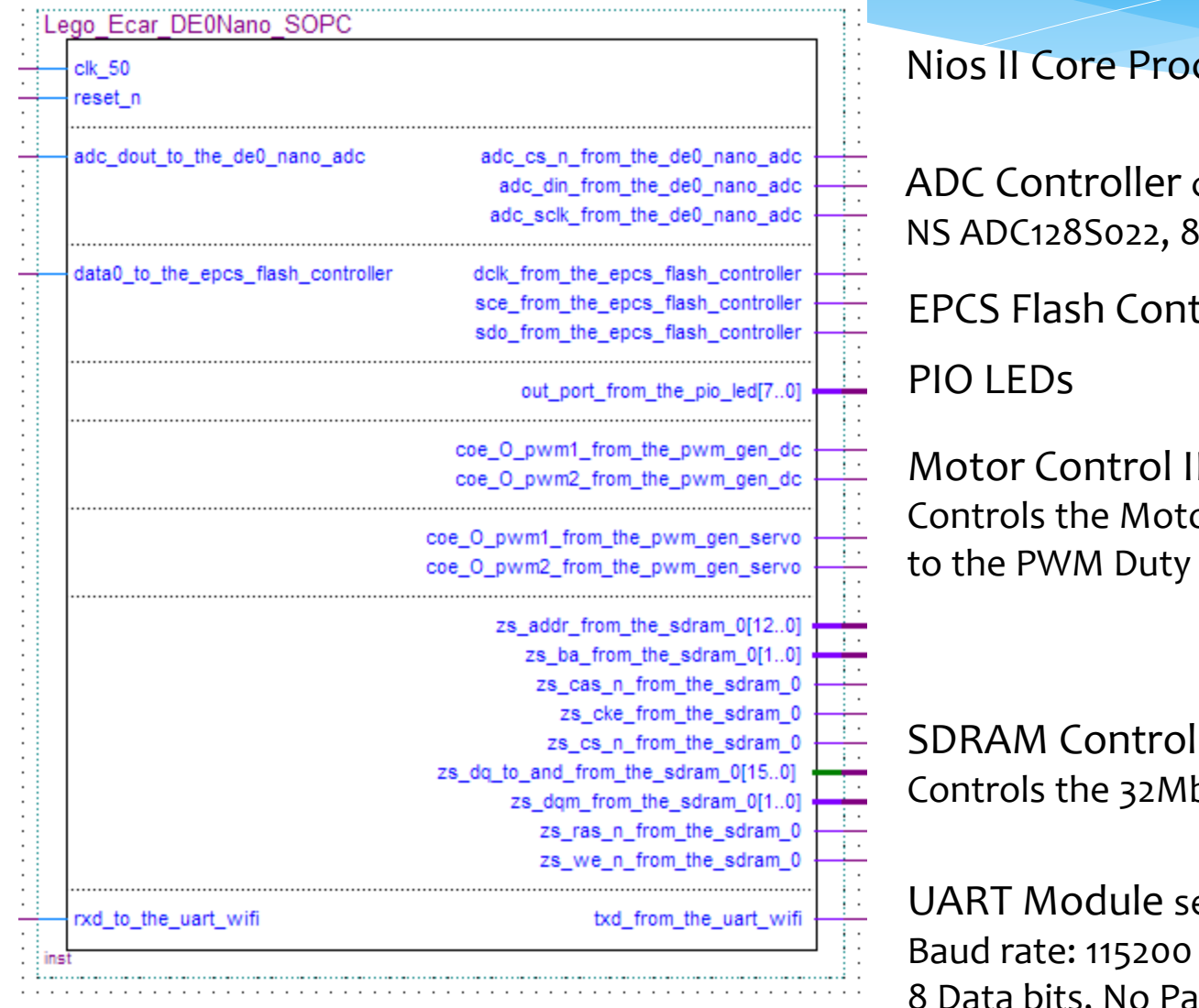

cessor CPU

controls the 8-Channel, 12-bit ADC

troller

Motor Control IP or Speed according Cycle

ller b SDRAM

ets the UART to run at bps arity, 1 Stop bit.

### **FPGA Software- NIOS II**

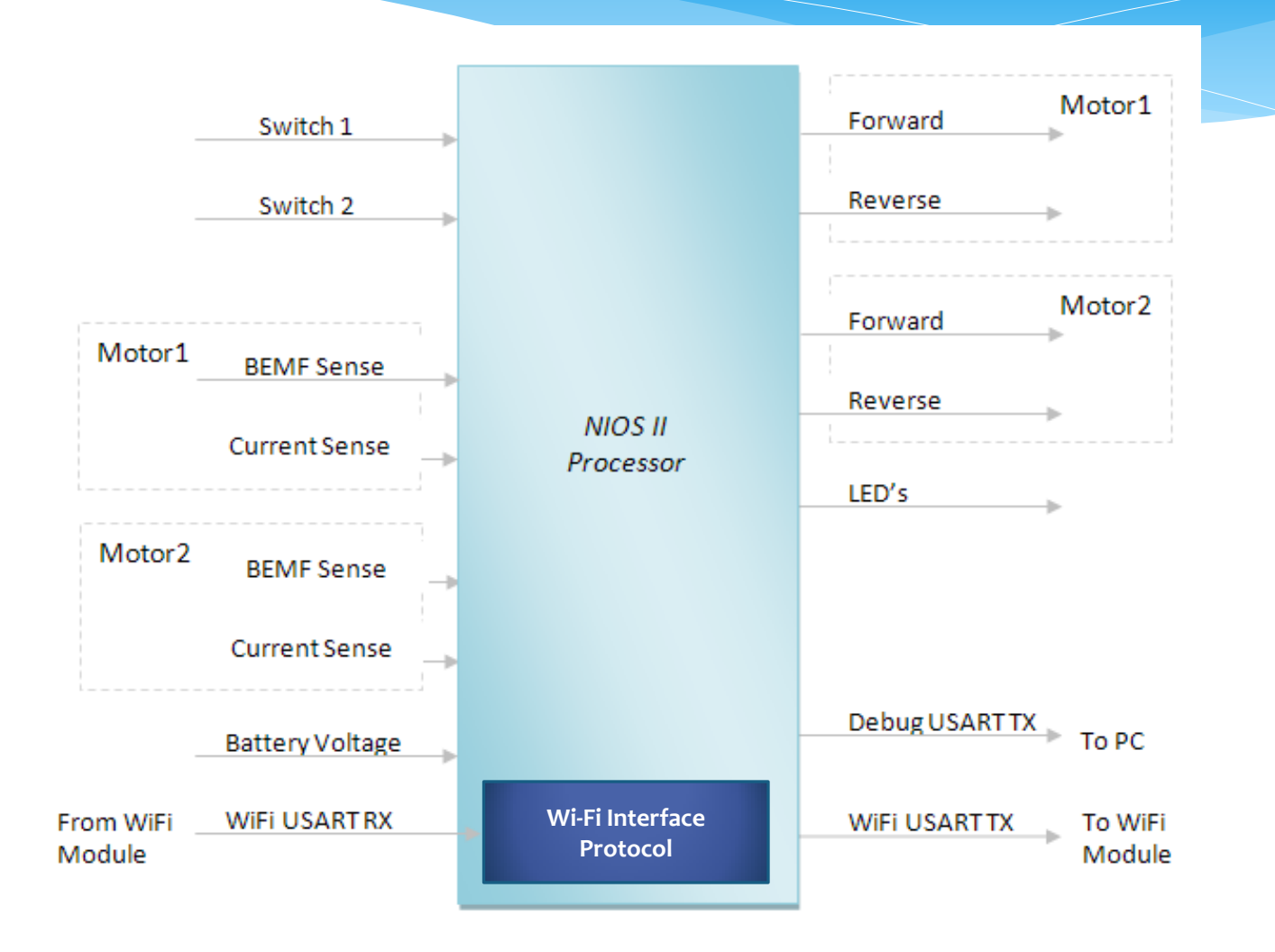

### **Wi-Fi Interface Protocol**

### **In order to make the communication secure the following message structure is used**

#### Message Structure

**\*Message ID||Vehicle id||MAC ID||COMMAND||Data||\***

- \* Start of message
- \* end of message
- || Delimiter

#### Vehicle ID

AGxxxxxx: Vehicle ID is made using the ip assigned to the Wifi module

eg: ip 192.168.5.5 has Vehicle ID AG005005

So ip 192.168.xxx.xxx has Vehicle ID AGxxxxxx

## **Message Exchange**

Startup and Authentication

\*Mxxx||AGxxxxxx||MAC ID||PASSWORD||Data||\*

\*Mxxx||AGxxxxxx||MAC ID||ACK||Data||\*

Speed Control

\*Mxxx||AGxxxxxx||MAC ID||START||Data||\*

\*Mxxx||AGxxxxxx||MAC ID||ACK||Data||\*

FPGA Board

Smartphone

\*Mxxx||AGxxxxxx||MAC ID||ROL||Data||\*

\*Mxxx||AGxxxxxx||MAC ID||ACK||Data||\*

Above messages continue cyclically until Quit message is send

\*Mxxx||AGxxxxxx||MAC ID||QUIT||Data||\*

\*Mxxx||AGxxxxxx||MAC ID||ACK||Data||\*

If Acknowledgement is not received the Message is resend

- **Objective**
- **Lego Car**
- **Wi-Fi Interface to Lego Car**
- **Lego Car FPGA System**
- **Android Application**
- **Conclusion**

### **Sensors In Android**

The Android platform supports three broad categories of sensors:

#### **Motion sensors**

These sensors measure acceleration forces and rotational forces along three axes. This category includes accelerometers, gravity sensors, gyroscopes, and rotational vector sensors. **Environmental sensors**

#### These sensors measure various environmental parameters, such as ambient air temperature and pressure, illumination, and humidity. This category includes barometers, photometers, and thermometers.

#### **Position sensors**

These sensors measure the physical position of a device. This category includes orientation sensors and magnetometers.

## **Android Orientation Sensor**

**Definition of the coordinate system used**  The orientation sensor is software-based and **by the Sensor Event API.**

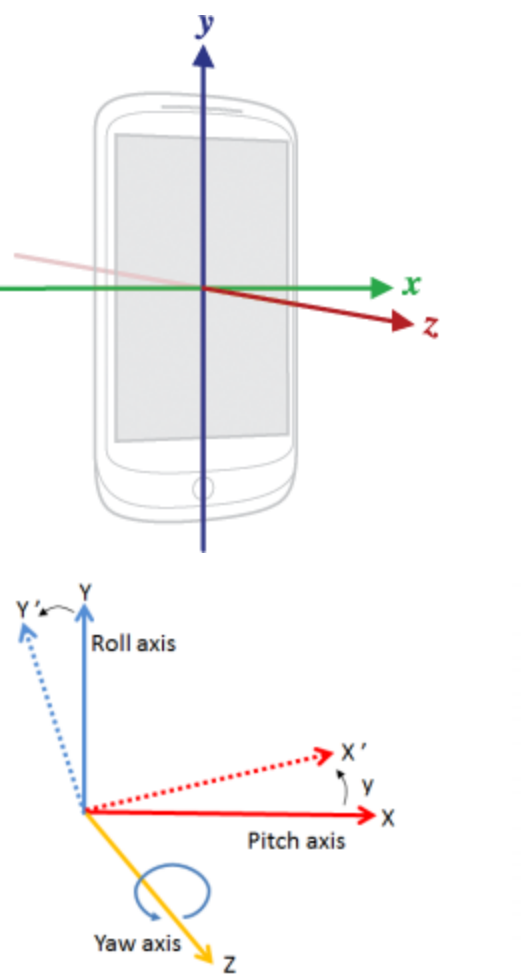

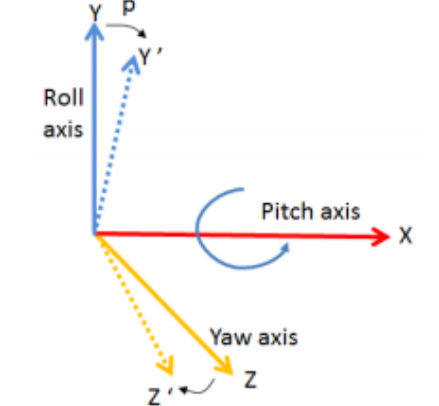

derives its data from the accelerometer and the geomagnetic field sensor.

The orientation sensor lets you monitor the position of a device relative to the earth's frame of reference (specifically, magnetic north)

The orientation sensor provides azimuth (yaw), pitch, and roll values

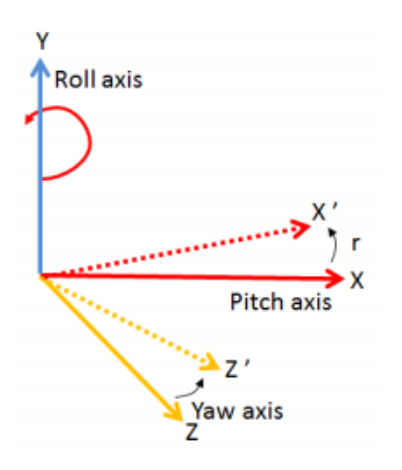

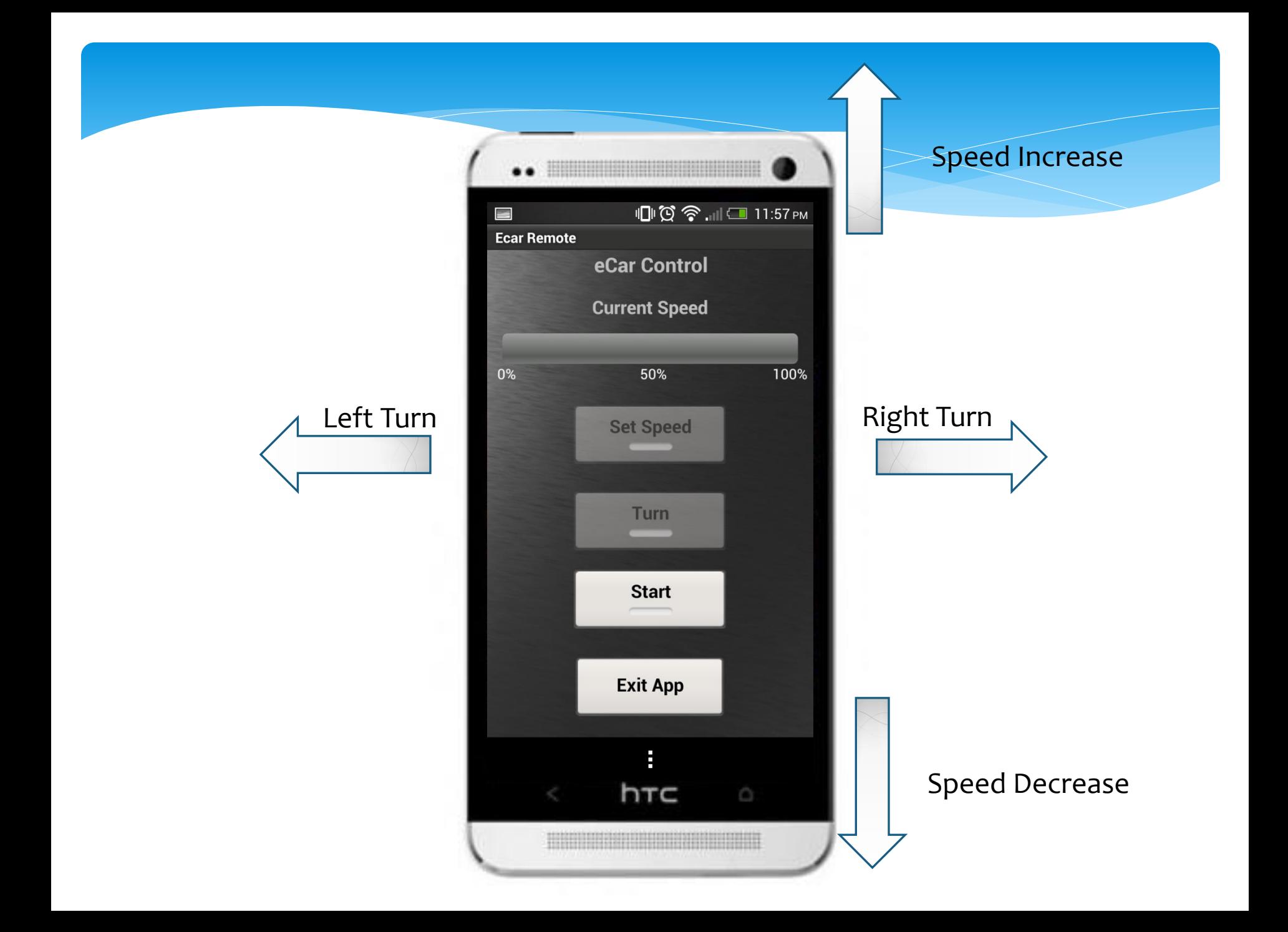

## **Android Ecar Remote Application**

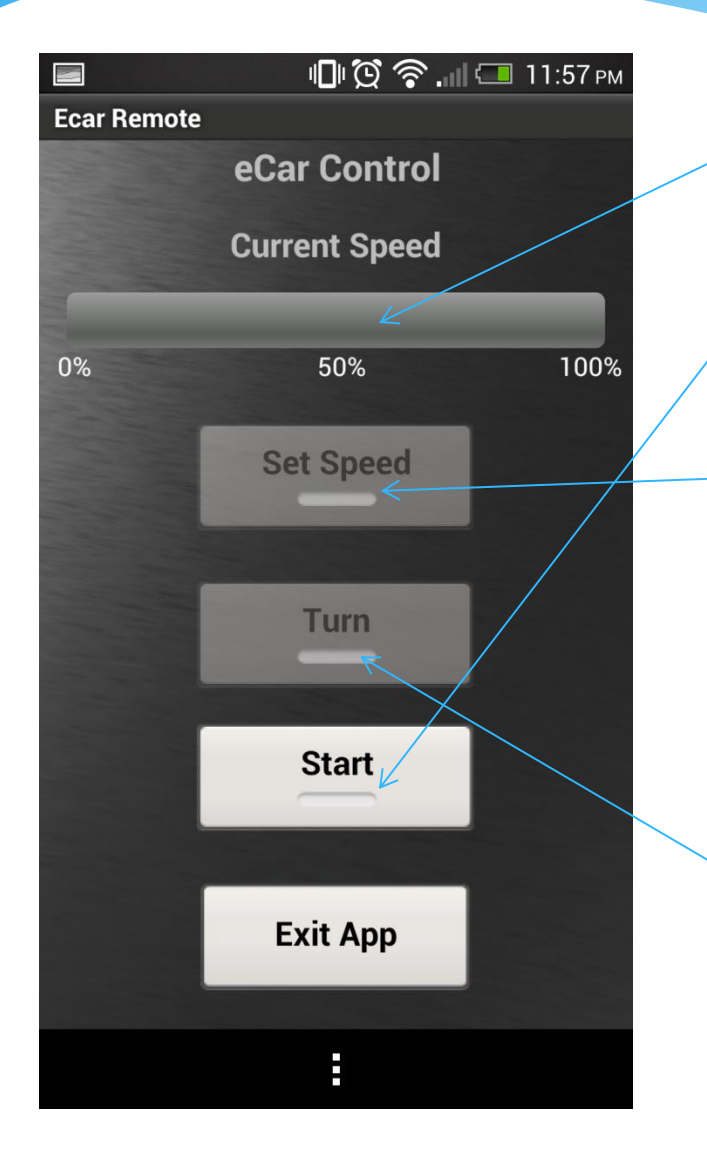

#### **Displays the Current Speed**

#### **At Start button Press**

Record the Device Coordinates as the Reference Coordinates

#### **At Set Speed button Press**

Record the Pitch Value Keep Calculating the Difference: Pitch = Reference Pitch – Current Pitch PWM Duty= Constant \* Pitch PWM is used to control the Ecar Speed

#### **At Turn button Press**

Record the Roll Value Keep Calculating the Difference: Turn = Reference Roll – Current Roll

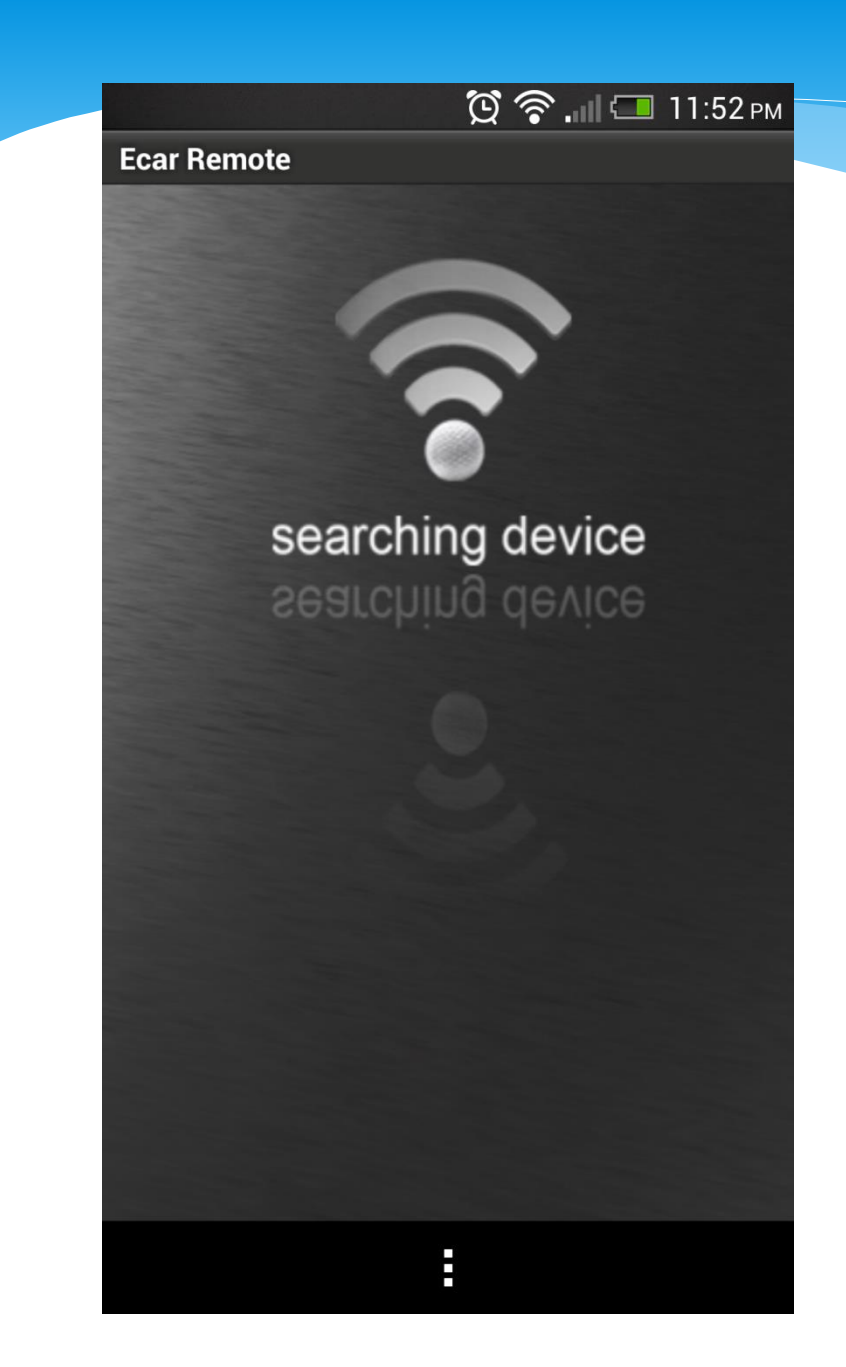

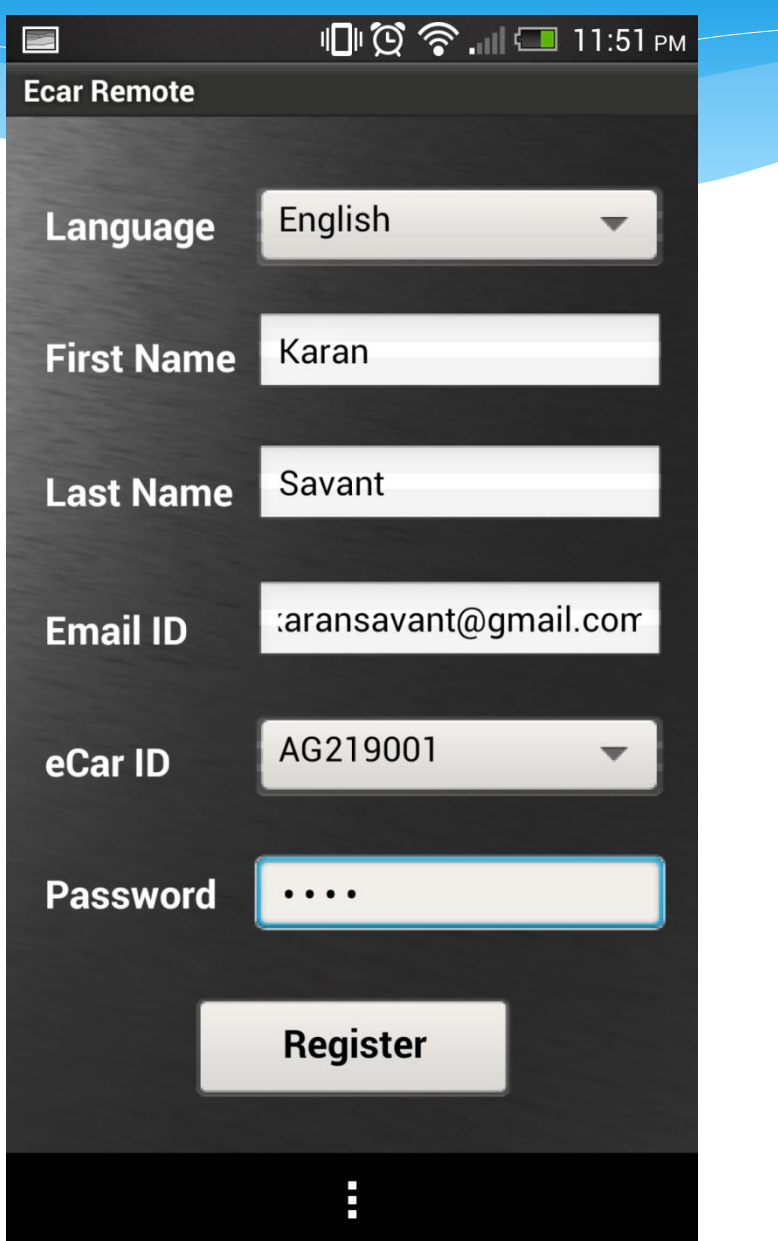

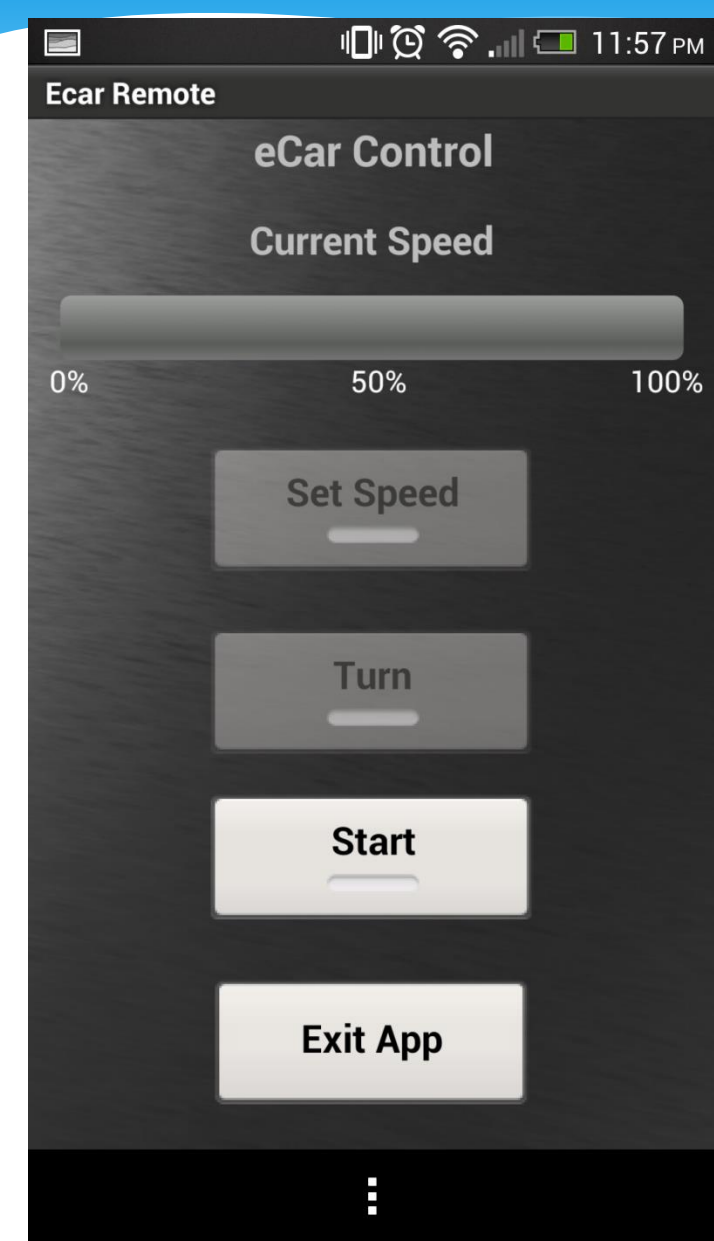

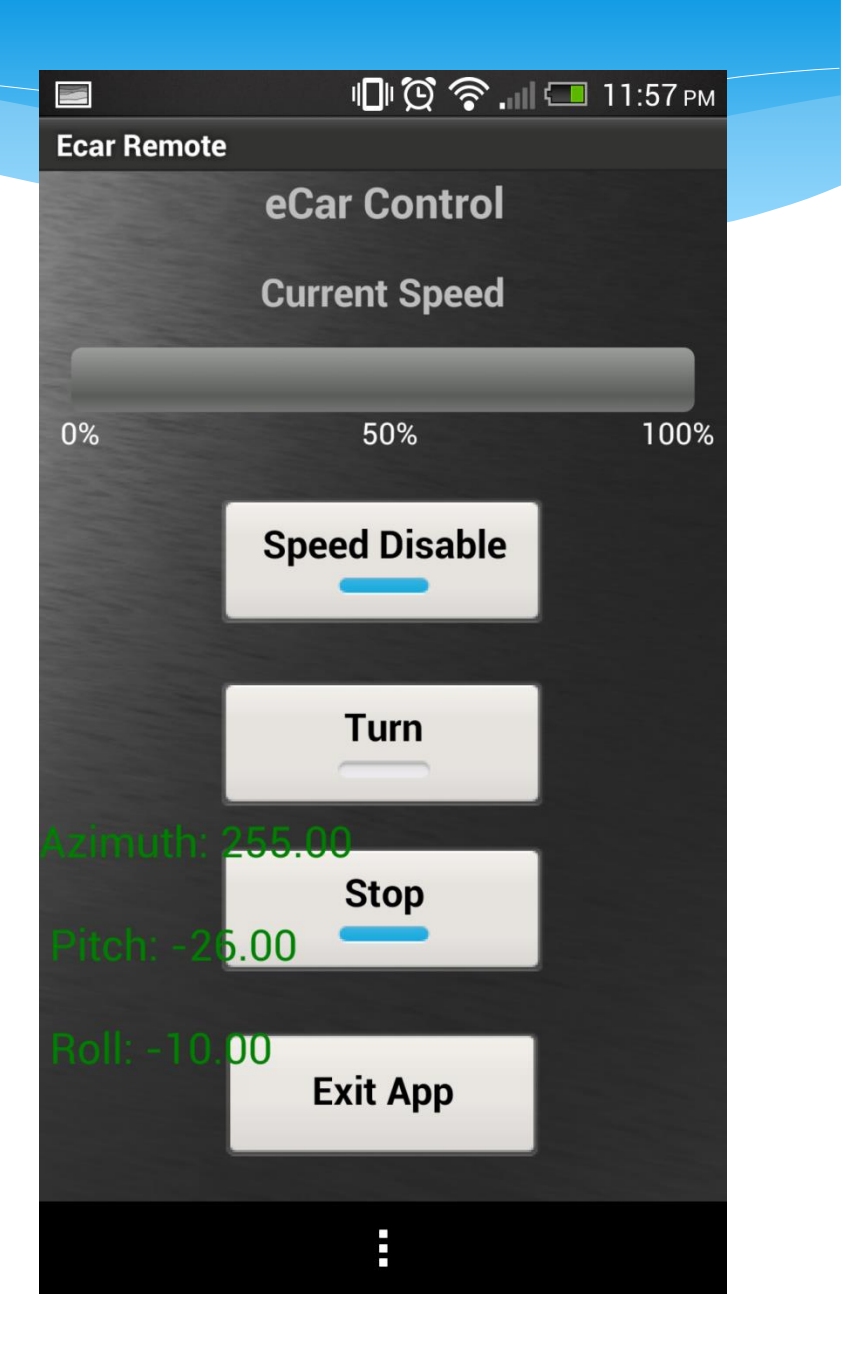

## **Andriod Programming Links**

Here is the link i found which gives a step by step tutorial for setting up the android tools.

If you do not have Eclipse IDE or JRE(Java Runtime Environment) installed please follow this tutorial first.

<http://www.vogella.com/articles/Eclipse/article.html>

Then you have to install the ADT. The follwing link describes how to install and configure

the ADT(Android Development tools). Please only follow the steps mentioned under "Updating an existing Eclipse installation"

<http://www.vogella.com/articles/AndroidInstallation/article.html>

There are also tutorials for android development and common problems you can find on this link. <http://www.vogella.com/android.html>